# **Servoverstärker AX2000 und AX2500**

# **Inbetriebnahmehinweise für Hiperface-Motoren**

### **Anschluss**

Die Feedbackleitung wird beim AX2000 an X1 und beim AX2500 an X2 angeschlossen.

### **Parametrierung**

Die BECKHOFF Servoverstärker AX2000 und AX2500 werden mit einer vorkonfigurierten Werkseinstellung ausgeliefert. Setzen Sie im Menü *Feedback* des Drive-Tools den ASCII-Parameter FBTYPE auf 2 (Hiperface).

#### **Erläuterung zu FBTYPE**

Beim Einschalten des Verstärkers werden alle im Encoder-EEPROM abgespeicherten Daten geladen. Dazu gehören:

- Offsetkorrektur Sinus (HISOFFS)
- Offsetkorrektur Cosinus (HICOFFS)
- Amplitudennormierung (HIFACT1)
- Motornummer (MNUMBER)
- Motorphase (MPHASE)

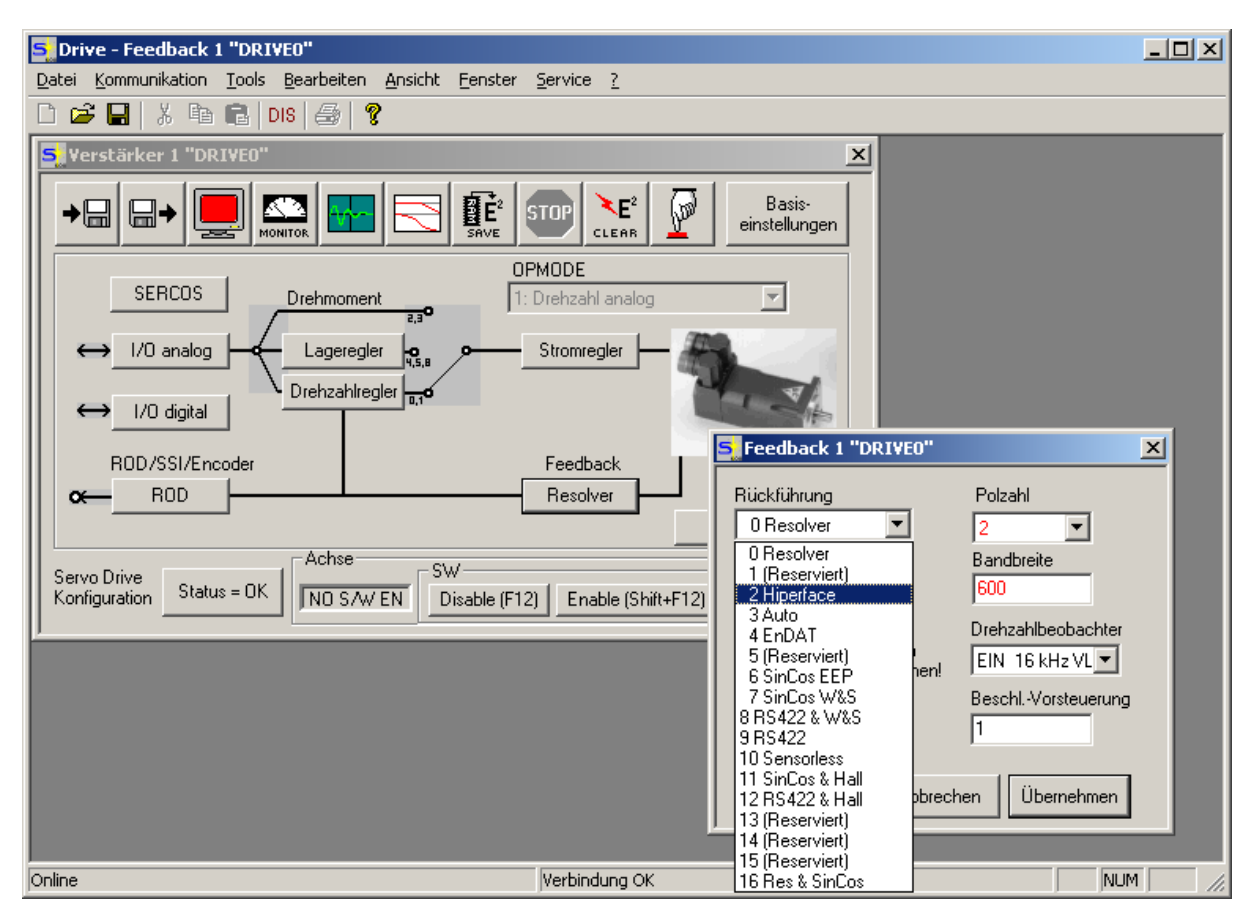

Speichern Sie anschließend die Einstellung und starten Sie den Regler neu. Die ausgelesene Werte können über das Terminal-Fenster kontrolliert werden.

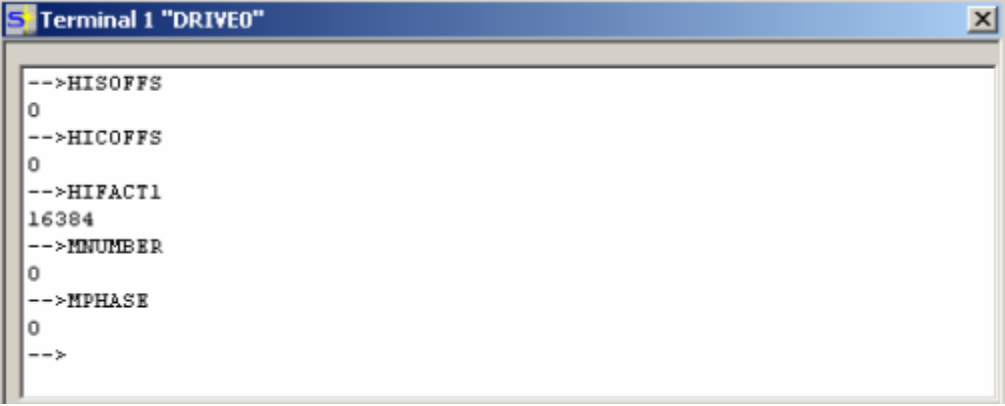

#### **Hiperface-Motoren von SEW**

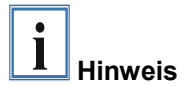

Beachten Sie bei Hiperface-Motoren von SEW folgende Besonderheit: Das EEPROM des Gebers ist in zwei Bereiche unterteilt.

- Bereich 1 ist nur für SEW-Regler zugänglich.
- Bereich 2 ist für Fremdanbieter reserviert. In diesem Bereich können Geber- und Motorspezifische Daten abgelegt werden.

Führen Sie im Terminalfenster folgende Schritte durch um Geber- und Motorspezifische Daten abzulegen:

- 1. HSAVE ERASE: Der Speicher wird gelöscht, Formatiert (Ax2000 Format) und mit den untengenanten Parametern beschrieben.
- 2. SAVE: Speichern im EEPROM des AX2000
- 3. COLDSTART: Neustart des Reglers

Das Kommando HSAVE speichert folgende Variablen:

- MNUMBER
- MPHASE
- HACOFFS
- HASOFFS
- HAFACT1
- HICOFFS
- HISOFFS
- HIFACT1

#### **Motordaten**

Zu diesem Zeitpunkt ist nur das Rückführungssystem bekannt. Die technischen Daten des Motors und der Motorname sind dem Regler noch unbekannt. Diese Parameter können im Menü *Motor* des Drive-Tools geladen werden. Bei Fremdmotoren können Sie den zugehörigen Datensatz von einem Datenträger des Motorherstellers laden und abspeichern.

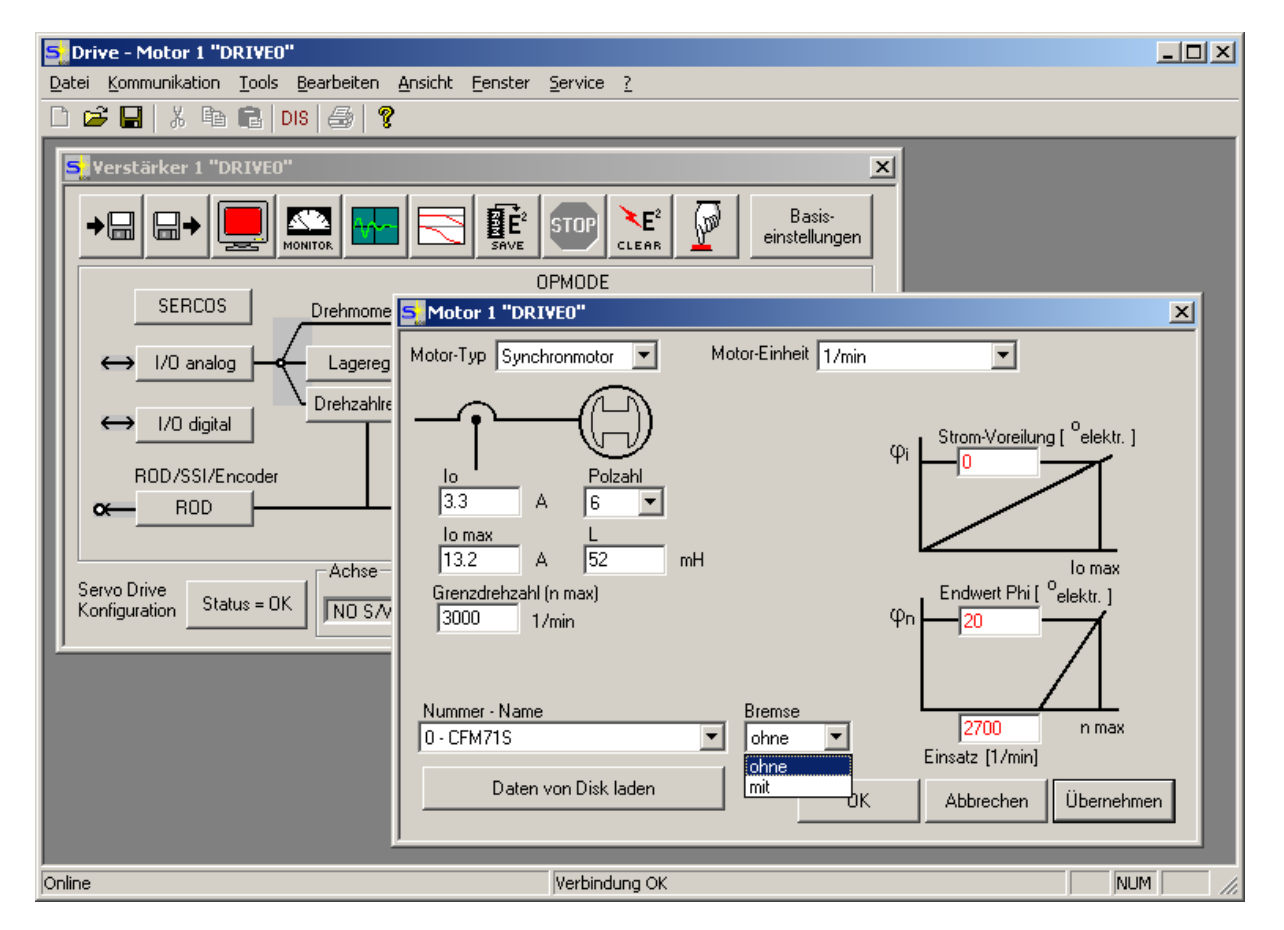

Der Motorname lässt sich, falls er nicht Bestandteil des Datensatzes ist, im Terminalfenster über den ASCII-Parameter MNAME eingeben.

MNAME CFM71S Kommando:

#### **Zusammensetzung der Information des Absolutwertgebers**

Bei Hiperface-Motoren besteht die Information aus 2 Komponenten:

- Inkremente pro Motorumdrehung (z.B. 15 Bit) und
- Inkremente für die Anzahl der Motorumdrehungen (z. B. 12 Bit)

Die BECKHOFF Servoverstärker AX2000 und AX2500 skalieren die Daten in einen 32 Bit Wert, wobei die Aufteilung der 32 Bits für die beiden Komponenten über den Parameter PRBASE festgelegt wird.

Für Sercos-Antriebe ist die Standardeinstellung:

- 20 Bit pro Motorumdrehung
- 12 Bit für die Anzahl der Motorumdrehungen

## **Vorgehensweise nach Austausch eines Motors mit Hiperface-Geber**

Falls Sie einen Motor an einem bestehenden System tauschen müssen, können Sie zur Parametrierung einfach einen zuvor auf dem Maschinenrechner gespeicherten Datensatz laden.

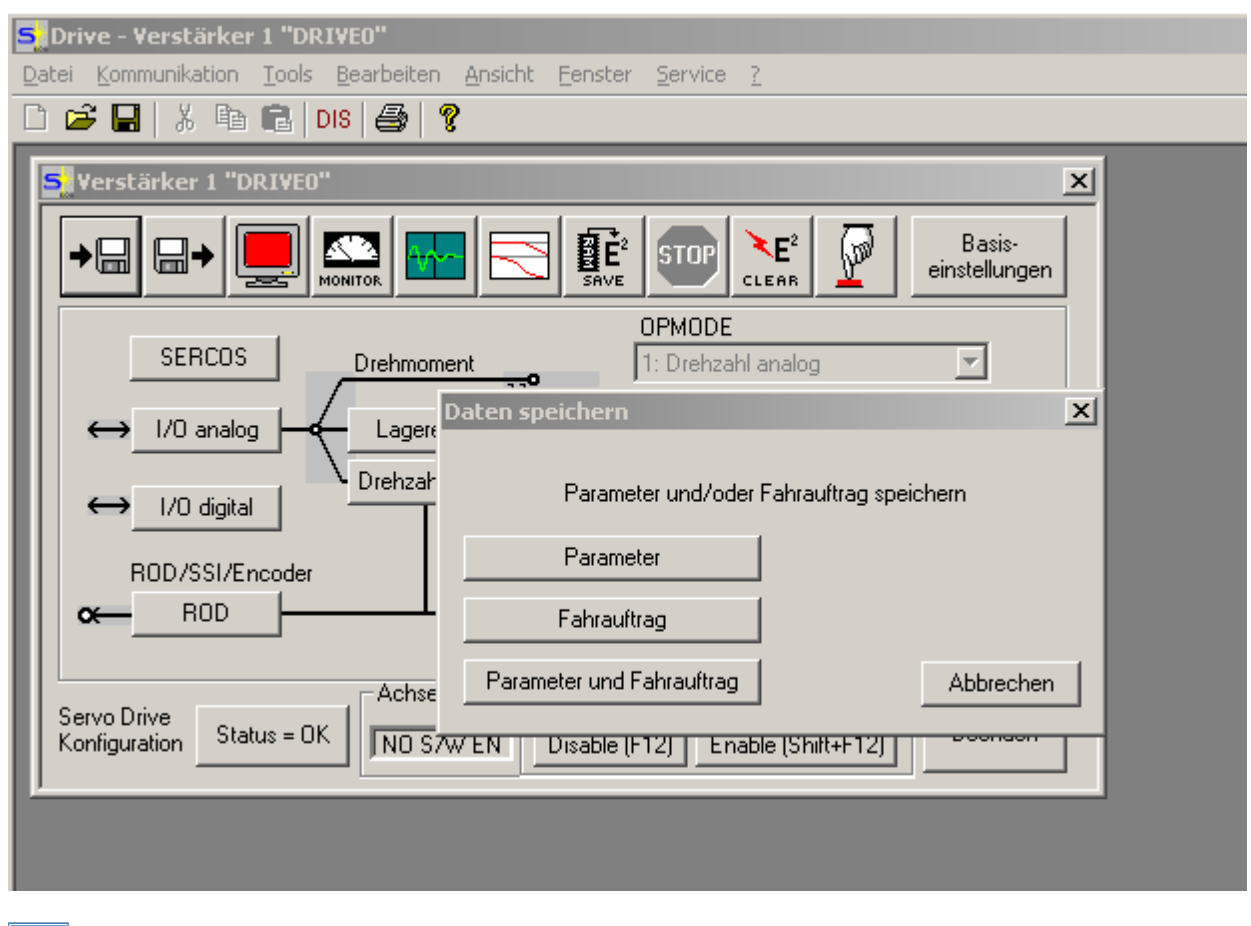

Speichern Sie nach Abschluss der Inbetriebnahmephase für jeden Motor einen Datensatz auf dem Maschinenrechner! Dies erleichtert die Parametrierung bei einem eventuellen Austausch des Motors.

 $\left| \mathbf{i} \right|$  **Hinweis** 

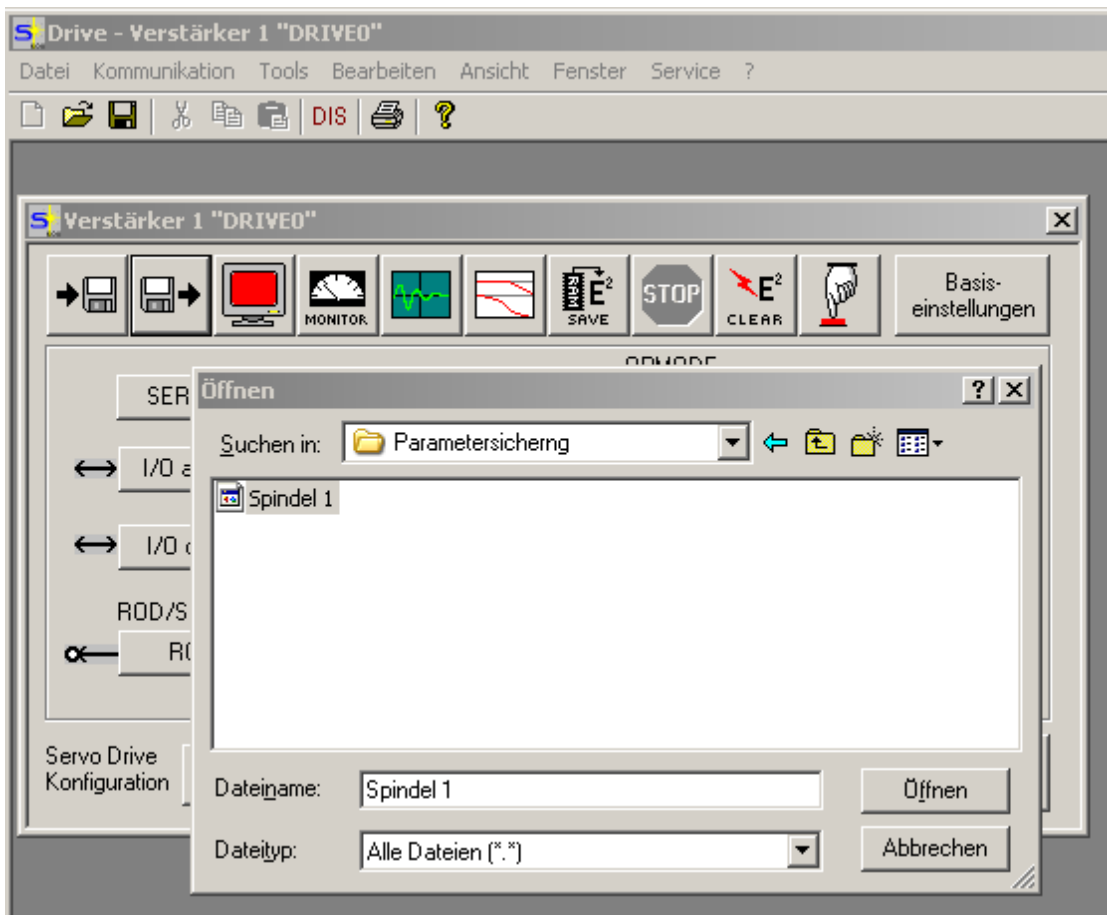

**Laden eines bestehenden Datensatzes in den Regler** 

Beim Austausch des Motors wird es notwendig sein, die Inkrementen-Differenz zwischen dem alten und neuen Motor durch einen Positions-Offset zu korrigieren. Dieser entsteht in der NC in mm:

*Positionsoffset [mm] = AltePosition [mm] – NeuePosition [mm]*